# **∆ Leuze electronic**

## **rotoScan ROD4… plus Laserscanner** Laserscanner

# 4 Leuze electronic

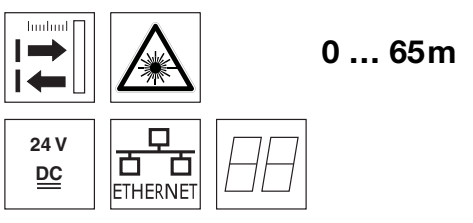

- Messdatenübertragung über Fast Ethernet 100MBit/s
- Messdatenübertragung über serielle Schnittstelle RS 232/422
- Messdatenreduktion, Messdatenverarbeitung, Messdatenfilterung und Ermittlung von Extremwerten in Interface-Box
- Mehrere Geräteversionen:
	- mit/ohne Heizung, staubunempfindliche Ausführung
	- Scanrate 50Hz, zur Objektvermessung
	- Scanrate 25Hz, zur Objekterkennung und
	- Objektvermessung
	- Messbereich 25m oder 65m
- Serviceschnittstelle zur Parametrierung
- ROD4 plus und ROD4-08 plus: 7 speicherbare und umschaltbare Erkennungsfelder zur Objekterkennung
- Software:

RODplussoft: Parametrierung Messtechnik RODsoft: Parametrierung Erkennungsfelder

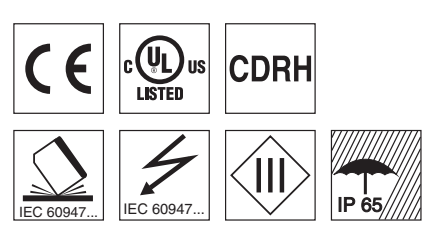

## Zubehör:

- (separat erhältlich)
- Befestigungs-System
- Parametrier-Software RODplussoft und RODsoft

(kostenfreier Download unter www.leuze.de)

diverse Anschlusskabel

## **Maßzeichnung**

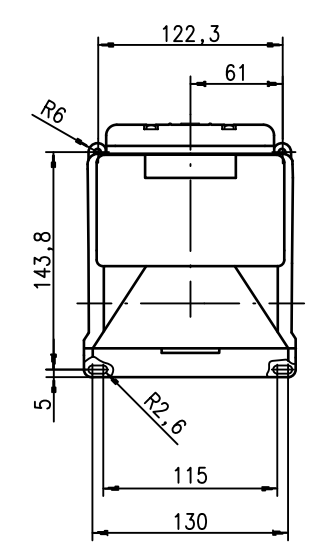

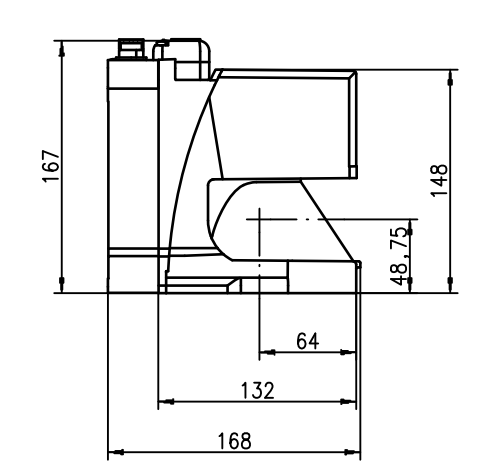

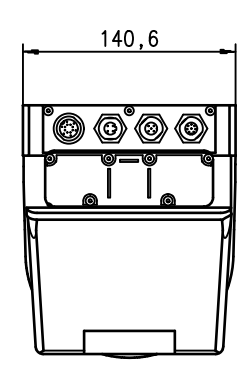

## **Messprinzip**

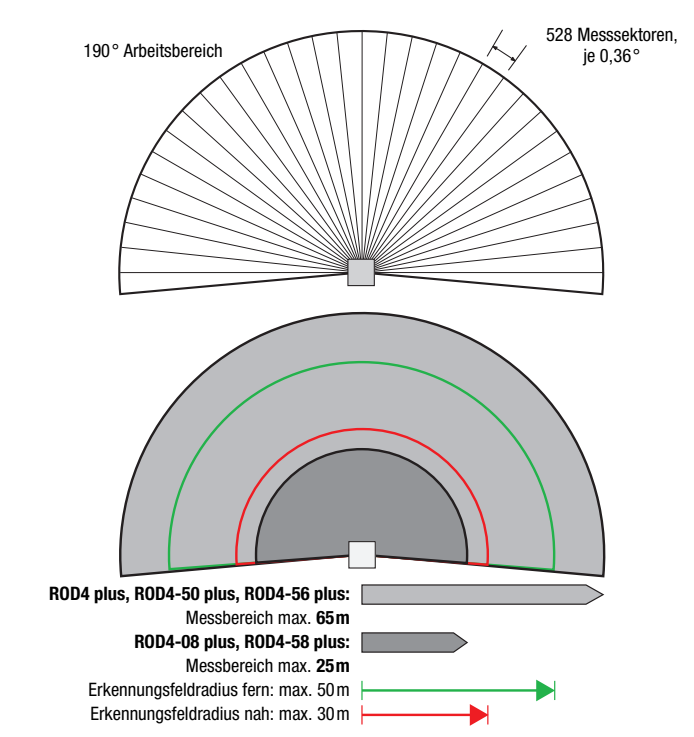

de 07-2015/07 50108253-01 de 07-2015/07 50108253-01

## **△ Leuze electronic**

#### rotoScan ROD4… plus

#### Hinweise

#### Bestimmungsgemäße Verwendung:

Die Laserscanner sind optoelektronische Sensoren zur optischen, berührungslosen Erfassung von Objekten.

#### **Bestimmungsgemäße Verwendung beachten!**

- Das Produkt ist kein Sicherheits-Sensor und dient nicht dem Personenschutz.
- Das Produkt ist nur von befähigten Personen in Betrieb zu nehmen.
- Setzen Sie das Produkt nur entsprechend der bestimmungsgemäßen Verwendung ein.

#### Parametrier-Software "RODplussoft"

Die Parametrier-Software läuft unter Windows 2000/XP und bietet folgende Möglichkeiten:

- Parametrierung von Ethernet und serieller **Schnittstelle**
- Parametrierung von bis zu 12 Messegmenten
- Visualisierung von Messwerten

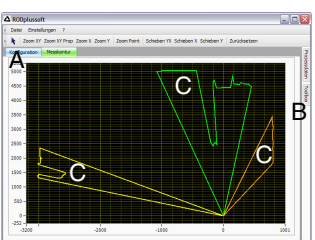

- **<sup>A</sup>** Parametrierung der Datenübertragung im Reiter "Konfiguration"
- **<sup>B</sup>** Definition von Messsegmenten in der
- "Toolbox" **<sup>C</sup>** Grafische Darstellung der Messwerte der Mes-segmente in unterschiedlichen Farben
- Übertragung von Messwerten in XY-Koordinaten oder polaren Koordinaten.

#### Parametrier-Software "RODsoft"

#### (nur für ROD4(-08) plus

- Definition der Erkennungsfelder
- Parametrierung der Scanner-Parameter
- Visualisierung der Erkennungsfelder und der Messwerte
- Darstellung von Status-/ Diagnoseinformationen
- Unterstützung verschiedener Sprachen

## Technische Daten

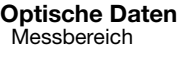

Erkennungsfeldradius 1)

winkelbereich max. 190°<br>Winkelauflösung max. 190°<br>0.36° Winkelauflösung<br>Scanrate

Sender France (Sender Infrarot-Laserdiode Infrarot-Laserdiode Infrarot-Laserdiode Infrarot-Laserdiode Infrarot<br>
905 nm Wellenlänge 905nm Impulsdauer 3ns Max. Ausgangsleistung (peak)

Objektvermessung<br>Remissionsvermögen

ROD4-x8 plus ab 6% (dunkelgrau) Objektgröße > 20mm in 4m Distanz

Ansprechzeit ROD4-5x plus: mindestens 20ms (entspricht 1Scan)

Schalteingänge

Schaltausgänge 4x PNP-Transistorausgänge 24V/250mA

Messwertauflösung pro Sektor Wiederholgenauigkeit 2)

#### **Objekterkennung (ROD4 plus, ROD4-08 plus)**<br>Remissionsvermögen ab min. 1.89 Remissionsvermögen ab min. 1,8% (matt-schwarz) ROD4-08 plus ab 6% (dunkelgrau)

Objektgröße > 20mm in 4m Distanz

Ansprechzeit mindestens 40ms (entspricht 1 Scan) Anzahl der Erkennungsfeldpaare 7 (über Schalteingänge umschaltbar) Schalteingänge 4x +24VDC

Schaltausgänge 4x PNP-Transistorausgänge 24V/250mA

#### Elektrische Daten

Spannungsversorgung 3)<br>Überstromschutz Überstromschutz Sicherung 2,5A (4A mit Heizung) mittelträge im Schaltschrank Stromaufnahme ca. 1A (NT mit 2,5A verwenden), ca. 4A mit Heizung Leistungsaufnahme < 75W bei 24V inklusive der Ausgänge

#### Mechanische Daten Gehäuse Alu-Druckguss, Kunststoff Gewicht 2,3kg Anschlussart 4 Stecker (von oben steckbar)

#### Umgebungsdaten Umgebungstemperatur (Betrieb/Lager) -20°C … +50°C/-20°C … +50°C (mit Heizung) VDE-Schutzklasse III, Schutzkleinspannung<br>Schutzart III, Schutzkleinspannung Schutzart<br>Laser Klasse 1 (nach IEC 60825-1:2007 und 21 CFR 1040.10 mit Laser Notice No. 50)

Gültiges Normenwerk<br>Zulassungen

1) gilt nur für ROD4 plus, ROD4-08 plus<br>2) 10 ... 90% Remission, bei 4m Reichw

2) 10 ... 90% Remission, bei 4m Reichweite<br>3) Protective Extra Low Voltage (PELV) - Sch

3) Protective Extra Low Voltage (PELV) - Schutzkleinspannung mit sicherer Trennung. Bei UL-Applikationen: nur für die Benutzung in "Class 2"-Stromkreisen nach NEC.

## Bestellhinweise

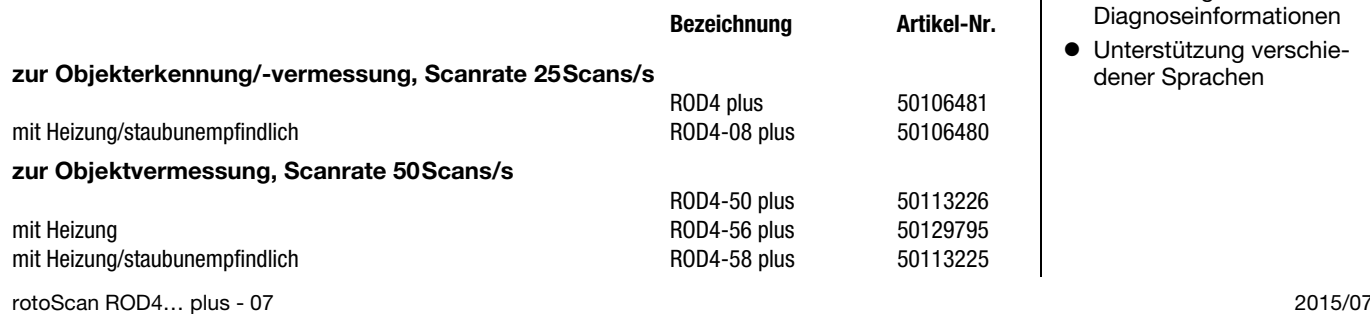

ROD4 plus, ROD4-50 plus, ROD4-56 plus: 0 ... 65m

ROD4 plus, ROD4-08 plus: 25 Scans/s bzw. 40ms/Scan

ROD4 plus, ROD4-08 plus: mindestens 40ms (entspricht 1Scan)

(FPS1 … 4 an Y1 zur Erkennungsfeldumschaltung) zusätzlich Eingang Restart an Y1 und Interfacebox

ROD4 plus, ROD4-50 plus, ROD4-56 plus: ± 15mm

(FPS1 … 4 an Y1 zur Erkennungsfeldumschaltung) zusätzlich Eingang Restart an Y1 und Interfacebox

Überspannungsschutz mit gesicherter Endabschaltung

ROD4-08 plus, ROD4-58 plus: 0 ... 25m

s;co<br>ROD4-5x plus: 50 Scans/s bzw. 20ms/Scan

nah: 0 ... 30 m<br>fern: 0 ... 50 m  $0... 50m$ 

ab min. 1,8% (matt-schwarz)

(Alarm, Warn, Feldnah1, Feldnah2)

(Alarm, Warn, Feldnah1, Feldnah2)

ROD4-08 plus, ROD4-58 plus:  $\pm 20$  mm

> 100mm in 15m Distanz

> 100mm in 15m Distanz

+24VDC +20% / -30%

The Ecod Trace Trace<br>IEC 60947-5-2<br>UL 508, C22.2 No.14-13 <sup>3)</sup>

# **△ Leuze electronic**

#### **rotoScan ROD4… plus Laserscanner** Laserscanner

#### Elektrischer Anschluss - Belegung Steckverbinder

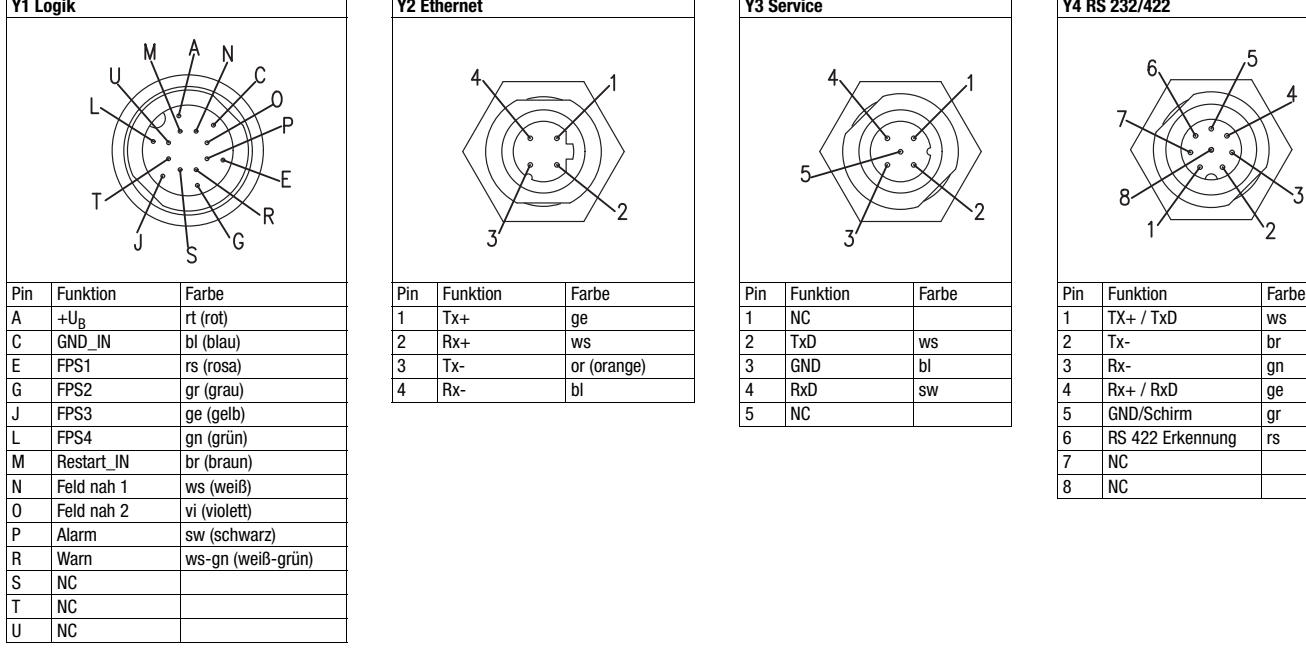

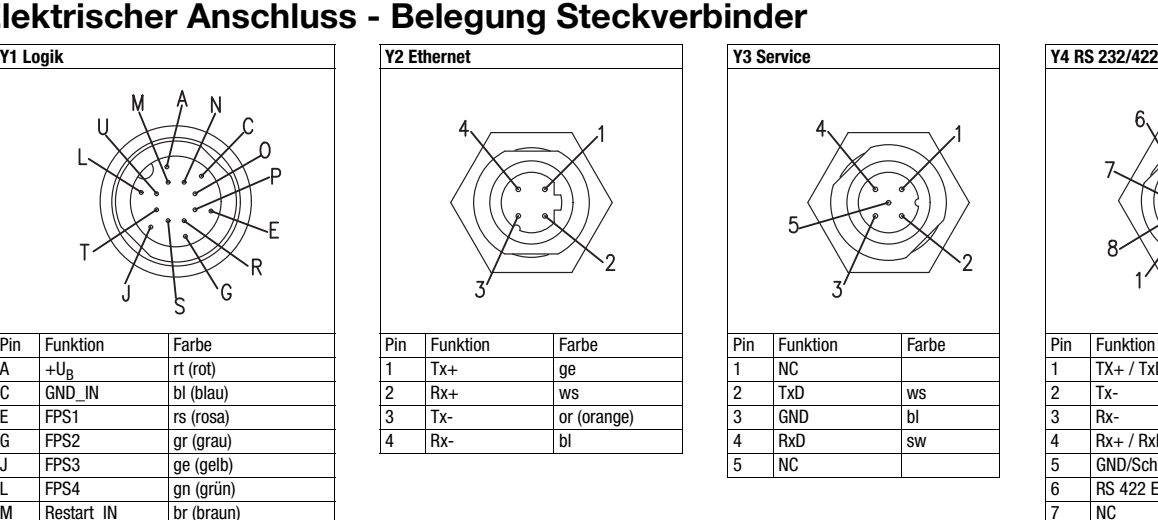

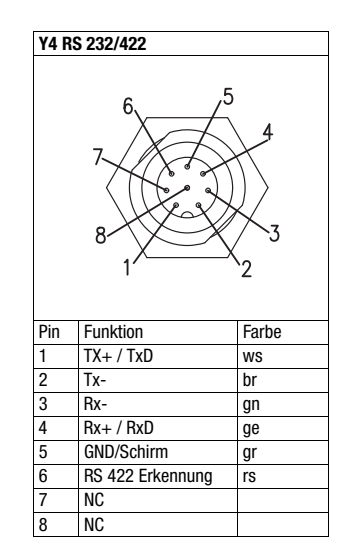

#### Software RODplussoft installieren

Die Parametrier-Software RODplussoft dient zur Parametrierung der Schnittstellen und messtechnischen Funktionen aller ROD4... plus. Die Parametrier-Software RODplussoft befindet sich auf der mitgelieferten CD. Folgen Sie zur Installation den Anweisungen der jeweils zutreffenden Readme-Dateien, die sich ebenfalls auf der mitgelieferten CD befinden.

Sie können auch die jeweils aktuellste Version von RODplussoft unter www.leuze.com herunterladen.

Die zur Verfügung gestellte ZIP-Datei entpacken Sie in einem geeigneten Ordner auf Ihrer Festplatte.

Starten Sie die Installation durch Doppelklick auf die Datei setup.exe.

 $\%$  Folgen Sie den Anweisungen der Installationsroutine.

#### Hinweis!

 $\circ$  $\Box$ 

 $\overline{\Box}$ 

Bevor Sie RODplussoft installieren, sollten Sie sicherstellen, dass das Microsoft® .NET Framework 2.0 SP1 oder höher auf Ihrem Rechner installiert ist.

#### Software RODsoft installieren (nur für ROD4 plus und ROD4-08 plus)

Sie müssen die Software RODsoft nur installieren, wenn Sie Erkennungsfelder für Laserscanner des Typs ROD4 plus oder ROD4-08 plus definieren wollen.

#### Hinweis!  $\bigcirc$

Bei ROD4-5... plus Laserscannern können mit RODsoft Status- und Diagnoseinformation abgerufen werden.

Die Parametrier-Software RODsoft befindet sich auf der mitgelieferten CD. Folgen Sie zur Installation den Anweisungen der jeweils zutreffenden Readme-Dateien, die sich ebenfalls auf der mitgelieferten CD befinden.

Sie können auch die jeweils aktuellste Version von RODsoft unter www.leuze.com herunterladen.

Die zur Verfügung gestellte ZIP-Datei entpacken Sie in einem geeigneten Ordner auf Ihrer Festplatte.  $\%$  Starten Sie die Installation durch Doppelklick auf die Datei setup.exe.

 $\%$  Folgen Sie den Anweisungen der Installationsroutine.

#### rotoScan ROD4… plus

#### Verbindung zum PC herstellen

Der ROD4... plus wird über einen PC mit dem Programm RODplussoft parametriert, bevor er in die Prozess-Steuerung eingebunden wird.

Um eine TCP-Kommunikation mit dem PC aufbauen zu können, müssen die IP-Adresse Ihres PCs und die IP-Adresse des ROD4… plus im gleichen Adressbereich liegen. Da der ROD4… plus über keinen eingebauten DHCP-Client verfügt, müssen Sie die Adresse manuell einstellen. Das geschieht am einfachsten am PC.

Der ROD4… plus ist werksseitig wie folgt eingestellt:

IP-Adresse: 192.168.060.003

Subnetzmaske: 255.255.255.0

#### Hinweis!

 $\bigcirc$ 

Sollten Sie eine Desktop-Firewall verwenden, stellen Sie bitte sicher, dass der PC über die Ethernet-Schnittstelle per TCP  $\Box$ auf den Ports 9008 mit dem ROD4… plus kommunizieren kann. Außerdem muss die Firewall ICMP-Echo-Nachrichten für den Verbindungstest (Ping) durchlassen.

Wird der PC üblicherweise mit DHCP-Adressvergabe an ein Netzwerk angeschlossen, ist es für den Zugriff auf den ROD4… plus am einfachsten, in den TCP/IP-Einstellungen des PC eine alternative Konfiguration anzulegen und den ROD4… plus direkt mit dem PC zu verbinden.

Gemäß der Default-Einstellung 255.255.255.0 für die Subnetzmaske muss die IP-Adresse des PC also im Bereich von 192.168.060.0 bis 192.168.060.255 (z. B. 192.168.060.110, nicht aber 192.168.060.003 !) liegen, damit ROD4… plus und PC miteinander kommunizieren können. Haben ROD4… plus und PC die gleiche IP-Adresse, können sie nicht miteinander kommunizieren.

#### Einstellen der IP-Adresse am PC

- $\%$  Melden Sie sich an Ihrem PC als Administrator an.<br> $\%$  Geben Sie über Start->Systemsteuerung ins Me
- Gehen Sie über Start->Systemsteuerung ins Menü Netzwerkverbindungen (Windows XP) bzw. ins Netzwerk- und Freigabecenter (Windows 7).
- Wählen Sie dort die LAN-Verbindung und rufen Sie mit Mausklick rechts die zugehörige Eigenschaften-Seite auf.
- Wählen Sie das Internetprotokoll (TCP/IP) aus (ggf. nach unten scrollen) und klicken Sie auf Eigenschaften.
- Wählen Sie im Fenster Eigenschaften von Internetprotokoll (TCP/IP) den Reiter Alternative Konfiguration.
- Stellen Sie die IP-Adresse des PCs im Adressbereich des ROD4… plus ein.
- Achtung: nicht die Gleiche wie beim ROD4… plus!
- Stellen Sie die Subnetzmaske des PCs auf den gleichen Wert wie beim ROD4… plus ein.
- Schließen Sie den Einstellungsdialog, indem Sie alle Fenster mit OK bestätigen
- *Verbinden Sie die Schnittstelle Y2 des* ROD4… plus *direkt mit dem LAN-Port Ihres PCs.* Nutzen Sie zur Verbindung ein Kabel KB ET-…-SA-RJ45.

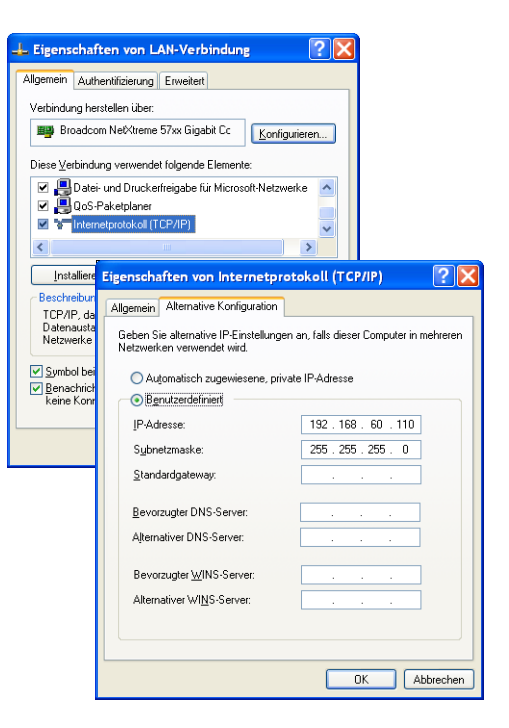

# **△ Leuze electronic**

## **rotoScan ROD4… plus Laserscanner** Laserscanner

## Lasersicherheitshinweise - Laserklasse 1

#### ACHTUNG LASERSTRAHLUNG – LASER KLASSE 1

Das Gerät erfüllt die Sicherheitsbestimmungen gemäß IEC 60825-1:2007 (EN 60825-1:2007) für ein Produkt der Laserklasse 1 sowie die Bestimmungen gemäß U.S. 21 CFR 1040.10 mit den Abweichungen entsprechend der "Laser Notice No. 50" vom 24.06.2007. Beachten Sie die geltenden gesetzlichen und örtlichen Laserschutzbestimmungen.

- Eingriffe und Veränderungen am Gerät sind nicht zulässig.
	- Das Gerät enthält keine durch den Benutzer einzustellenden oder zu wartenden Teile.
	- Eine Reparatur darf ausschließlich von Leuze electronic GmbH + Co. KG durchgeführt werden.

#### Inbetriebnahme

Schalten Sie die Versorgungsspannung des ROD4… plus ein.

Starten Sie die Software RODplussoft.

Der PC versucht zuerst über die automatische Konfiguration eine Netzwerkverbindung via Ethernet herzustellen. Dies dauert einige Sekunden, danach wird die alternative Konfiguration aktiviert, die Sie soeben eingestellt haben und damit kann der PC dann mit dem ROD4… plus via Ethernet kommunizieren.

Weitere Hinweise zur Parametrierung des ROD4... plus mit der Software RODplussoft finden Sie in der technischen Beschreibung und der Software- und Protokollbeschreibung.

Zur Inbetriebnahme und Einbindung des Laserscanners in die Prozess-Steuerung sind folgende Schritte notwendig:

- 1.ROD4… plus parametrieren siehe Kapitel 6 der technischen Beschreibung.
- 2.Gegebenenfalls Erkennungsfelder mit der Parametrier-Software RODsoft (Menü Konfiguration -> RODsoft starten...) parametrieren (nur bei ROD4 plus und ROD4-08 plus !). Siehe Abschnitt Erkennungsfelder parametrieren.
- 3.Prozess-Steuerung programmieren. oder
- 4.Schaltein- und -ausgänge entsprechend anschließen siehe Kapitel 5 der technischen Beschreibung.
- 5.IP-Konfiguration des ROD4… plus so anpassen, dass er mit der Prozess-Steuerung kommunizieren kann. Das geschieht in RODplussoft im Register Kommunikation. Hier können Sie die Netzwerkadresse und zugehörige Netzmaske verändern, über die der ROD4… plus mit der Prozess-Steuerung kommuniziert.

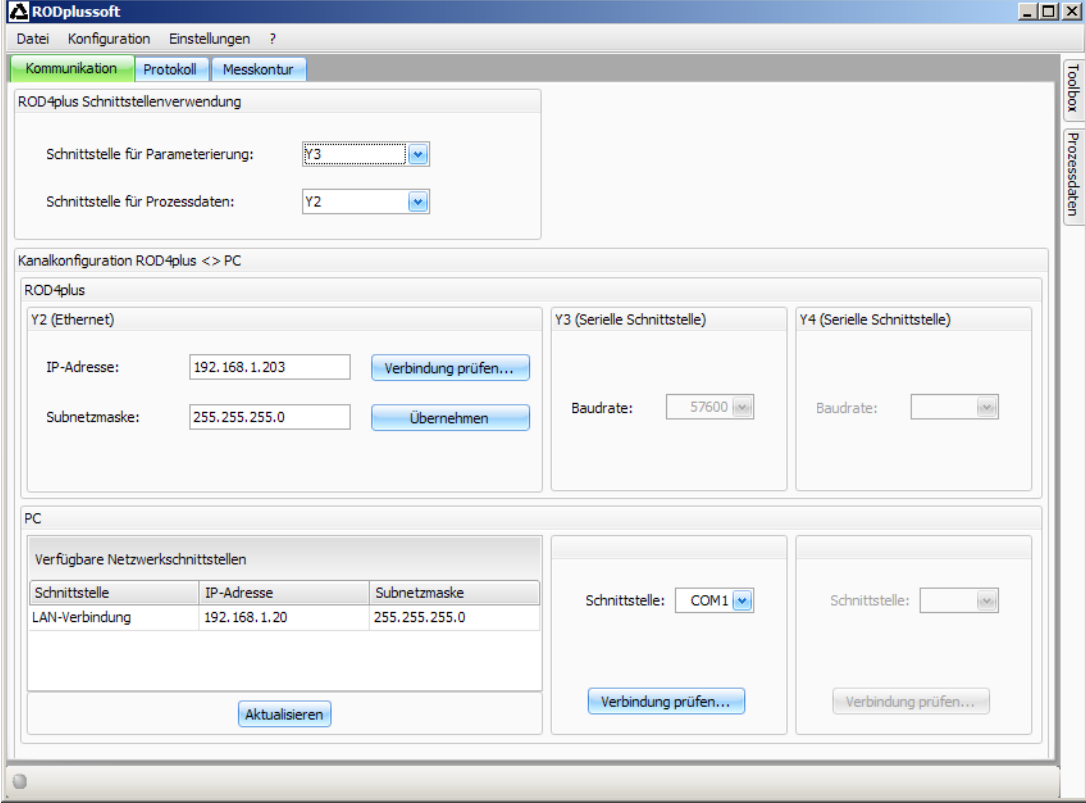

- 6. Die geänderten Einstellungen speichern Sie im ROD4... plus mit dem Menüpunkt Konfiguration -> Übertragen zu ROD4plus.
- 7.ROD4… plus über die Ethernet-Schnittstelle Y2 an die Prozess-Steuerung anschließen.

#### rotoScan ROD4… plus

## Erkennungsfelder parametrieren (nur für ROD4 plus und ROD4-08 plus)

Vorgehensweise bei der Inbetriebnahme:

Schließen Sie den PC über das Kabel KB-ROD4plus… am Anschluss Y3 - Service an den ROD4(-08) plus an.

Rufen Sie von RODplussoft aus die Parametrier-Software RODsoft über den Menüpunkt RODsoft starten… auf.

Geben Sie als Passwort "ROD4LE" in der Ebene "Autorisierter Kunde" ein.

Unter "Anzeige der Messkontur" kann das Erkennungsfeld dargestellt werden. Unter "ROD4 Konfiguration" werden u.a. die Ansprechzeiten, die Erkennungsfeldumschaltungen usw. definiert. Um Erkennungsfelder zu parametrieren, wählen Sie das Feld "Definition der Erkennungsbereiche". In "ROD4 Systemdaten" sind u. a. Fehlercodes abrufbar.

Eine detaillierte Beschreibung finden Sie im Benutzerhandbuch der Parametrier-Software RODsoft.

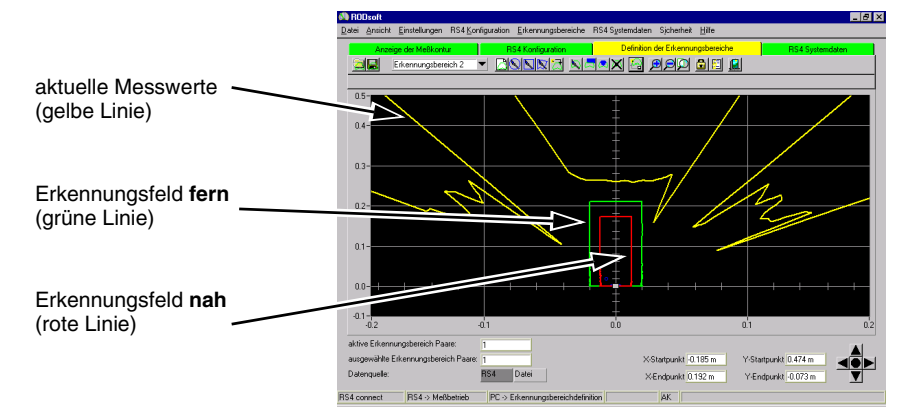